Челябинск, 2023 г

по заполнению и подаче заявки на участие в конкурсе на предоставление грантов Губернатора Челябинской области некоммерческим неправительственным социально ориентированным организациям, участвующим в развитии гражданского общества, на реализацию социально значимых проектов и проектов в сфере защиты прав и свобод человека и гражданина

# Инструкция (Методические рекомендации)

Фонд поддержки гражданских инициатив Южного Урала

## **Содержание**

I. Основные правила участия в конкурсе

II. Подача заявки на участие в конкурсе

Раздел 1 «О проекте»

Раздел 2 «Руководитель проекта»

Раздел 3 «Команда проекта»

Раздел 4 «Организация-заявитель»

Раздел 5 «Календарный план»

Раздел 6 «Бюджет проекта»

Раздел 7 «Подать заявку»

III. Снятие заявки с участия в конкурсе

IV. Статусы заявки в процессе участия в конкурсе

V. Внесение исправлений в заявку

VI. Обращения в службу технической поддержки

#### **I. Основные правила участия в конкурсе**

В данном разделе отражены основные критерии, которым должна соответствовать конкурсная заявка и рекомендации по ее заполнению, а также регламенты конкурса.

#### **1. Перед заполнением заявки на участие в конкурсе рекомендуется внимательно изучить следующие материалы:**

− положение о конкурсе;

− настоящую инструкцию;

− методические рекомендации по подготовке бюджета проекта в составе заявки на участие в конкурсе.

#### **2. Фонд принимает заявки только в электронном виде.**

Заявки должны быть заполнены в личном кабинете на сайте Конкурса по адресу: грантыгубернатора74.рф.

## **3. Не рассматриваются Фондом проекты (заявки, в том числе все материалы, имеющие отношение к заявке, например, письма поддержки, презентации, коммерческие предложения и т.д.):**

− представленные на бумажном носителе (по почте);

− направленные по электронной почте, социальных сетях, сайте в Фонд или его сотрудникам;

− не соответствующие видам деятельности организации, указанным в ее Уставе.

## **4. Организация-участник конкурса должна быть зарегистрирована как юридическое лицо:**

− от трех месяцев до даты окончания приема заявок, если запрашиваемая сумма гранта не превышает 300 тыс. рублей;

− от шести месяцев до даты окончания приема заявок, если запрашиваемая сумма гранта не превышает 500 тыс. рублей;

− от двенадцати месяцев до даты окончания приема заявок, если запрашиваемая сумма гранта не превышает 3 млн рублей;

− от двенадцати месяцев до даты окончания приема заявок, если запрашиваемая сумма гранта не превышает 4 млн рублей, а НКО осуществляет проект по направлению «развитие общественной дипломатии и поддержка соотечественников»

− от двенадцати месяцев до даты окончания приема заявок, если запрашиваемая сумма гранта не превышает 6 млн рублей, а НКО реализует долгосрочный проект по направлениям: «социальное обслуживание, социальная поддержка и защита граждан», «защита прав и свобод человека и гражданина, в том числе защита прав заключенных», «охрана здоровья граждан, пропаганда здорового образа жизни», «поддержка проектов в области науки, образования, просвещения», и «развитие институтов гражданского общества».

**5. По одному грантовому направлению одна организация может подать только одну заявку на конкурс**.

Независимо от количества выигравших в конкурсе заявок, поданных по разным направлениям, одна организация может получить только один грант на осуществление только одного проекта (право выбора предоставляется самой организации).

Также запрещается подача практически одного и того же проекта в виде нескольких заявок сразу по нескольким грантовым направлениям. Если одна организация представит на конкурс две и более заявки, схожие по содержанию более чем на 50 процентов, все такие заявки не будут допущены до независимой экспертизы. При этом деятельность по проекту, разумеется, может охватывать несколько тематик в разных грантовых направлениях. В этом случае для подачи заявки необходимо выбрать направление, которому соответствуют наиболее значимые мероприятия проекта или большая их часть.

#### **6. Срок начала реализации проекта.**

В части деятельности, на осуществление которой запрашивается грант, проект должен начинаться не ранее 01 февраля 2024 года и завершаться не позднее 31 мая 2025 года.

В случае долгосрочных проектов на конкурс могут быть представлены проекты со сроком реализации не менее 18 месяцев и не более 36 месяцев, которые начинаются не ранее 01 февраля 2024 года и завершаются не позднее 31 января 2027 года.

Это относится также к подготовительным мероприятиям, требующим расходования средств гранта.

При этом при выборе даты для старта проекта необходимо учитывать, что первый транш по гранту поступит в течение 15 рабочих дней после заключения договора о предоставлении гранта, но не ранее первого рабочего дня первого этапа реализации проекта.

#### **7. Срок подачи заявки.**

Рекомендуется завершить заполнение заявки и отправить ее на рассмотрение в Фонд за 14 дней до завершения срока приема заявок, указанного в Положении конкурса. Это даст возможность доработать заявку, если при ее регистрации будут выявлены нарушения требований Положения о конкурсе.

**В последний день приема заявок (дату см. в Положении о конкурсе) в 23:30 по местному времени возможность формирования и редактирования заявок, а также доработки заявок и их повторной подачи закрывается.**

#### **II. Подача заявки на участие в конкурсе**

*Информация, указанная в заявке, может быть размещена на официальном сайте Фонда и будет доступна для средств массовой информации и любых посетителей сайта. Это может повлечь за собой тиражирование информации о проекте без соответствующего уведомления организации-заявителя.*

#### **Общие рекомендации по заполнению разделов заявки**

С момента регистрации заявки Фондом сведения, заполненные в полях «Название проекта», «Краткое описание проекта (деятельности в рамках

4

проекта)», «География проекта», «Описание проблемы целевой группы, обоснование социальной значимости проекта», «Целевые группы проекта», «Цель проекта», «Задачи проекта», «Общая сумма расходов на реализацию проекта», «Запрашиваемая сумма гранта», будут доступными для ознакомления всем посетителям сайта грантыгубернатора74.рф. Следует особенно внимательно проверять заполнение этих полей, в том числе на предмет корректности отражения идеи проекта, отсутствия грамматических, орфографических и пунктуационных ошибок. По указанным сведениям, посетители сайта будут судить о содержании проекта, о деятельности, на которую запрашивается грант.

Эксперты конкурса при оценке заявки ориентируются на содержащуюся в ней информацию, поэтому в заявке должны быть представлены максимально полные сведения об организации и о проекте.

Следует емко и конкретно формулировать суть проекта, желательно избегать общих фраз.

Перед подачей заявки рекомендуется самостоятельно проверить, насколько введенная информация соответствует критериям экспертной оценки, указанным в Положении о конкурсе. Из заявки должна быть четко ясна и понятна суть проекта.

#### **Раздел 1 «О проекте»**

#### **1. Грантовое направление**

Для выбора предоставляется 13 грантовых направлений (см. Положение о конкурсе). Вам необходимо выбрать из списка только одно – то, которому более всего соответствует деятельность по проекту (основная часть мероприятий проекта).

! В случае, если планируется реализация долгосрочного проекта, убедитесь, что проект попадает в одно из пяти грантовых направлений: «социальное обслуживание, социальная поддержка и защита граждан», «защита прав и свобод человека и гражданина, в том числе защита прав заключенных», «охрана здоровья граждан, пропаганда здорового образа жизни», «поддержка проектов в области науки, образования, просвещения», и «развитие институтов гражданского общества».

Фонд ожидает от долгосрочных проектов заметных системных изменений в определенной социальной сфере и в жизни целевой группы. Если вы не уверены, что проект сможет создать изменения такого масштаба, возможно, стоит сократить сроки реализации проекта и создать более локальные изменения за более короткий период.

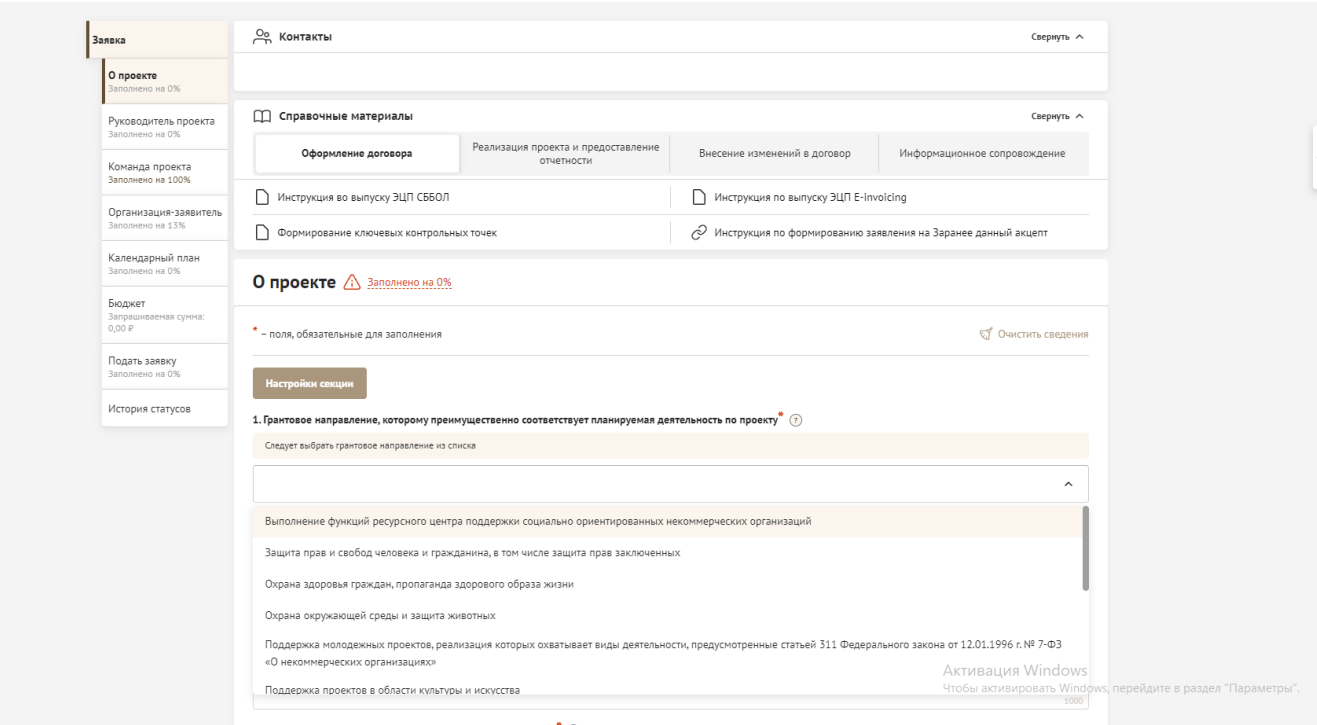

## **1.1 Тематика грантового направления**

Необходимо выбрать наиболее подходящую тематику деятельности по проекту в рамках грантового направления, определенного в пункте 1. Этот выбор не ограничивает работу рамками одной тематики, но влияет на экспертизу проекта (эксперты для оценки проекта распределяются по грантовым направлениям и тематикам).

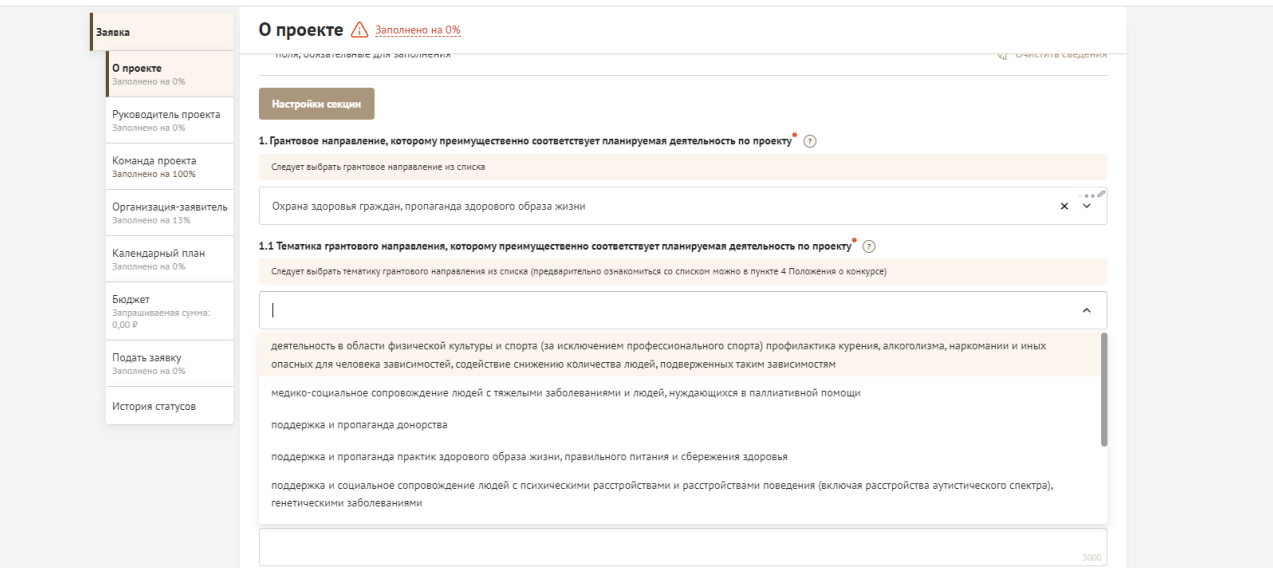

**2. Название проекта**

Название проекта не должно быть слишком длинным, его необходимо написать без кавычек с заглавной буквы и без точки в конце. Внимательно проверьте, чтобы в названии не было орфографических и пунктуационных ошибок! Важно оценить название с позиции публичности (как СМИ, профессиональное или местное сообщество, благополучатели будут воспринимать такое название). В название проекта не должно входить его описание. **Название проекта нельзя будет изменить после подачи заявки.** С момента регистрации заявки название проекта станет общедоступным.

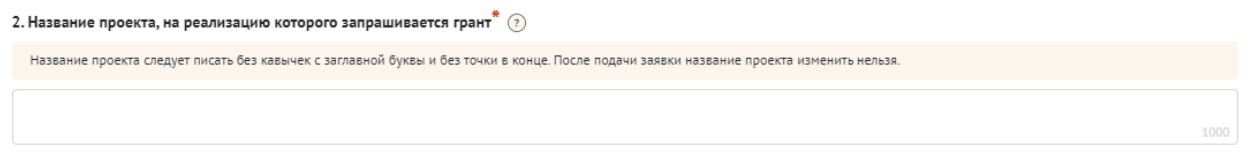

#### **3. Краткое описание проекта (деятельности в рамках проекта)**

Краткая текстовая презентация проекта должна содержать:

− Описание основной идеи проекта и конкретных действий по его реализации (без обоснования актуальности и социальной значимости).

− Указание целевой группы.

− Наиболее значимые ожидаемые результаты.

Развернутое описание проекта можно будет загрузить в виде файла в формате PDF в поле 3.1.

*Текст краткого описания будет общедоступным (в том числе в виде публикаций в СМИ и в сети Интернет, и, в случае победы проекта в конкурсе, на сайте грантыгубернатора74.рф).*

3. Краткое описание проекта (деятельности в рамках проекта)  $^*$  (?) По сути, это текстовая презентация проекта, отражающая основную идею проекта, целевую аудиторию, содержание проекта и наиболее значимые ожидаемые результаты. Текст краткого описания<br>будет общедоступным (в том числе в форм «Что и для кого заявитель хочет сделать, на какую работу запрашивает грант?». Более развернутое описание проекта по желанию заявителя можно будет загрузить в виде файла PDF в поле 7.1.

#### **3.1 Полное описание проекта, презентация проекта**

В это поле можно загрузить информацию, которая отражает суть проекта и календарного плана, например, визуальную презентацию проекта, программы мероприятий, сценарии, план-схемы, сметы, дизайн-проекты и т.д. При этом не повторяя пункты заявки, заполненные на сайте Фонда (цель, задачи, целевые группы, качественные и количественные результаты и прочее).

Эти документы необязательны, но их предоставление позволит экспертам конкурса лучше понять проект, особенно если он претендует на уникальность и содержит новые решения или методики. Специальных требований к таким документам нет.

С помощью презентации можно визуально представить основную идею проекта, подчеркнуть наиболее значимые, по мнению заявителя, моменты.

Если при подготовке заявки ваш проект находится на этапе реализации, то в данном поле вы можете разместить уже разработанные документы и материалы.

Все документы могут быть загружены только в формате PDF. То есть текстовые файлы, файлы презентаций должны быть преобразованы в формат PDF.

**Внимание!** В случае, если вы выбрали долгосрочный проект, необходимо четко обосновать выбранные сроки реализации проекта. Убедите экспертов, что проект необходимо реализовать в более длительный промежуток времени, и объясните, почему целей проекта невозможно достичь в стандартный срок.

Сформулируйте, почему невозможно добиться изменений для целевой группы в стандартный срок, и опишите процесс создания этих изменений поэтапно.

Фонд с наибольшей вероятностью доверит реализацию долгосрочного проекта за счет средств гранта опытной организации с очень опытной командой. Это те, у кого уже есть более пяти лет опыта в сфере, реализовывали проекты в этом направлении уже не раз и смогут реализовать крупный проект без потери качества.

#### 3.1 Полное описание проекта, презентация проекта (?)

По желанию заявителя можно загрузить более подробное описание проекта и(или) презентацию проекта. Можно прикрепить не более 5 файлов. Размер файла не должен быть больше 10 мегабайт Формат файла только PDF

> Перенесите файл с устройства или нажмите на данное поле для добавления файла Размер файла: не больше 10 мегабайт Расширение файла: pdf

#### **3.2. Видео о проекте**

В качестве дополнительной информации можно привести ссылку на снятый заявителем и размещенный в открытом доступе видеоролик об актуальности проекта. Это может быть видеообращение руководителя или всей команды проекта, история о территории или о целевой группе, наглядно демонстрирующие наличие проблемы, и т. п.

Необязательное поле, в которое можно вставить до 3 ссылок на готовые видеоролики о проекте, если они есть (видеовизитка, реклама, анонс, учебный фильм, информационный сюжет и т. п.).

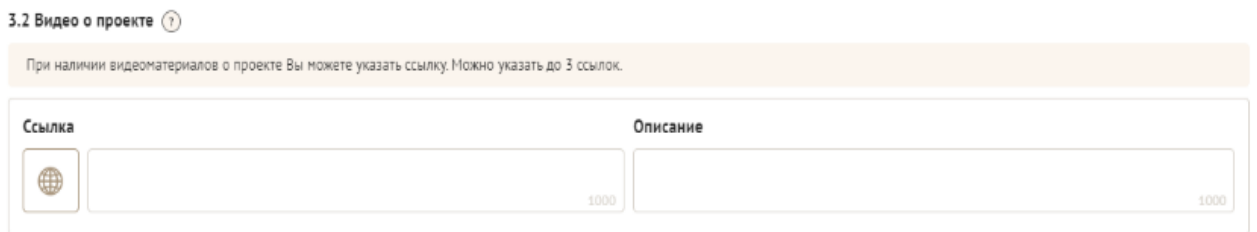

#### **4. География проекта**

География должна быть реалистичной: должна охватывать один и (или) несколько муниципальных образований Челябинской области или Челябинскую область в целом, (исключение: проекты, направленные на развитие общественной дипломатии и поддержки соотечественников). Следует перечислить только те населенные пункты и территории, где непосредственно будут проводиться мероприятия проекта и (или) где находятся представители целевых групп, с которыми запланировано взаимодействие в рамках мероприятий проекта.

1. Обозначьте географию проекта максимально конкретно. Например, если мероприятия календарного плана запланированы в двух поселках Агаповского района, указывайте не весь район, а именно эти поселки.

2. Подтвердите, что выявленная проблема целевой группы существует и актуальна на каждой из выбранных территорий. Проверьте, подтверждена ли актуальность проблемы целевой группы на каждой из указанных территорий в п. 7 раздела «О проекте». Например, если вы планируете реализацию проекта в Челябинске, Магнитогорске и Златоусте, то в разделе «Обоснование актуальности и социальной значимости проекта» должна быть информация, подтверждающая тот факт, что целевая группа вашего проекта сталкивается с выявленной проблемой в каждом из этих городов: результаты исследований, официальная статистика.

3. Убедитесь, что выбранная территория совпадает с уставом организации. Если вы планируете взаимодействовать с муниципальными образованиями, которые выходят за рамки территории деятельности организации по уставу, приложите к заявке письма поддержки, которые бы подтвердили ваши договоренности.

4. Отразите географию проекта в календарном плане. Например, если заявленный охват проекта — вся Челябинская область, это предполагает, что мероприятия проекта пройдут во всех муниципалитетах области. Если при этом хотя бы один из 43 муниципальных образований не отражено в вашем календарном плане, то в поле «4. География проекта» вместо всей Челябинской области укажите исключительно те территории, на которых будете проводить мероприятия. Размещение аудио- и видеоматериалов на ТВ и в Интернете не считается мероприятием, которое вы проводите на территории всей Челябинской области.

5. Отразите географию проекта в бюджете проекта. Например, если вы запланировали мероприятия в других районах и городах, убедитесь, что расходы на них также отражены в бюджете.

6. Укажите непосредственное место проведения мероприятий, а не общий охват по аудитории. Например, если мероприятия проходят в Челябинске, но

4. География проекта\* (?)

Следует указать территорию реализации проекта (один и (или) несколько муниципальных образований Челябинской области или Челябинскую область в целом, если основная деятельность по проекту не направлена на развитие общественной дипломатии и поддержки соотечественников). В случае, если в Уставе организации указана конкретная территория ее деятельности, такое ограничение должно быть учтено при определении географии проекта.

туда приедут участники со всей области, в первую очередь укажите Челябинск, а дальше уточните, что в мероприятиях примут участие люди из конкретных муниципальных образований.

9

#### **5. Дата начала реализации проекта и 6. Дата окончания реализации проекта**

Срок реализации проекта определяется в разделе «Календарный план».

Срок реализации проекта, представляемого на конкурс, не может превышать 16 месяцев. В случае долгосрочных проектов на конкурс могут быть представлены проекты со сроком реализации не менее 18 месяцев и не более 36 месяцев.

Чтобы определить даты начала и окончания реализации проекта, а также распланировать мероприятия в календарном плане ознакомьтесь с п. 29 Положения о конкурсе.

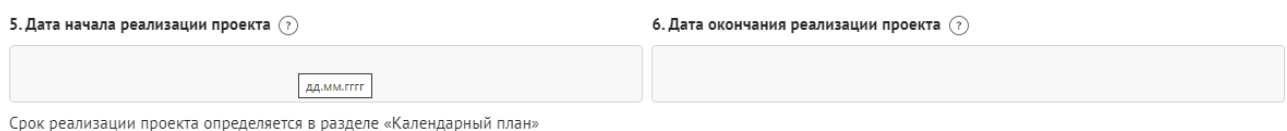

#### **7. Целевые группы проекта**

В этом поле нужно указать одну или несколько целевых групп – людей, на решение или смягчение проблемы которых направлен проект.

Необходимо указать только те категории людей, с которыми действительно будет проводиться работа в рамках проекта. Например, типичная ошибка указать слишком общую формулировку «Дети и подростки» (включающую как детей от 0 до 7 лет, так и подростков от 15 до 18 лет), при том, что проект направлен только на школьников выпускных классов.

Целевая группа должна быть обозначена максимально конкретно. Важно включить в формулировку всё, что будет точнее её описывать, например, возраст, социальное положение, интересы, территорию проживания.

*Как правило, основная целевая группа в проекте одна.*

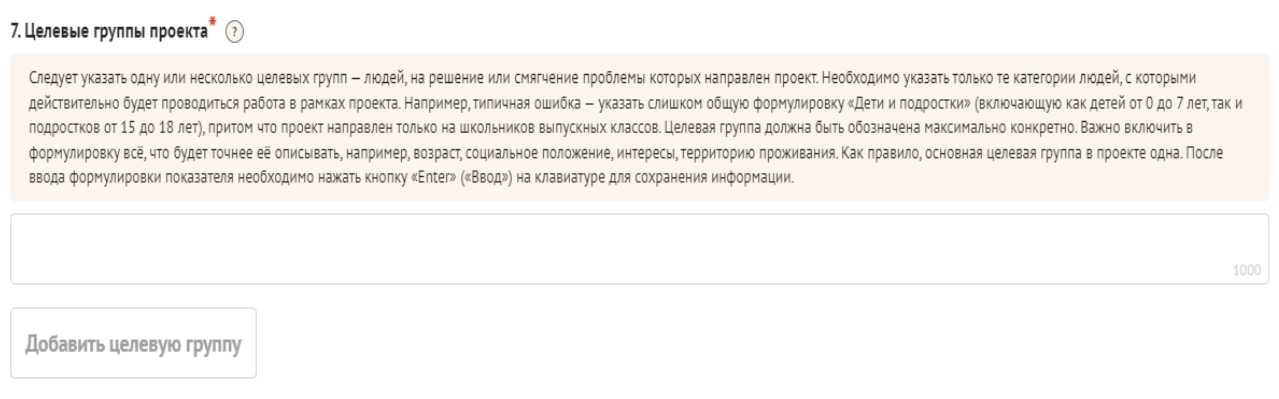

## **8. Описание проблемы целевой группы, обоснование социальной значимости проекта**

В этом поле следует подробно описать проблемы целевой группы, которые планируется решить в рамках проекта. Если целевых групп несколько – необходимо описать проблемы каждой из них.

Рекомендуем придерживаться следующего плана:

1) Каких людей касается проблема? Коротко описать целевую группу: её состав и количество представителей на конкретной территории реализации проекта.

2) В чём заключается проблема? Важно описать, что сейчас не устраивает конкретную целевую группу и каковы причины существования этой проблемы.

3) Привести результаты собственных исследований целевой группы: наблюдения, опросы, интервью, а также результаты сторонних исследований со ссылками на источники.

4) Указать (при наличии) конкретные цитаты из СМИ, выдержки из официальной статистики, сведения от региональных или муниципальных органов власти, которые касаются выбранной целевой группы на выбранной территории, обязательно сопроводив информацию ссылками на источники.

8. Описание проблемы целевой группы, обоснование социальной значимости проекта  $^*$ 

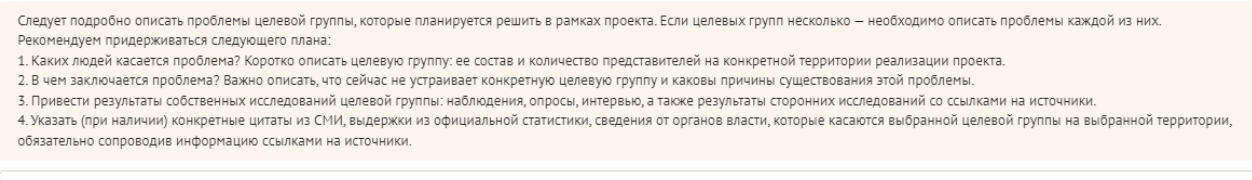

#### **8.1. Материалы, подтверждающие наличие проблемы**

Подтвердить существование описанной Вами проблемы можно материалами, отражающими ход и результат исследований — это списки вопросов интервью с представителями целевой группы, расшифровки ответов респондентов, результаты наблюдений и опросов, более подробно описанные выводы и статистика результатов исследований и так далее. Также в этом поле возможно предоставление результатов сторонних исследований, подтверждающих проблему: статистические данные, предоставленные органами власти, результаты исследований и практический опыт работы других НКО, работающих над решением схожих социальных проблем.

Возможно загрузить не более 5 файлов форматах pdf, doc, docx, ppt, pptx, xlsx, jpg, jpeg, размер каждого из которых не превышает 10 мегабат.

8.1 Материалы, подтверждающие наличие проблемы (?)

Подтвердить существование описанной Вами проблемы можно материалами, отражающими ход и результат исследований - это списки вопросов интервью с представителями целевой группы. расшифровки ответов респондентов, результаты наблюдений и опросов, более подробно описанные выводы и статистика результатов исследований и так далее. Также в этом поле возможн предоставление результатов сторонних исследований, подтверждающих проблему: статистические данные, предоставленные органами власти, результаты исследований и практический опыт работы других НКО, работающих над решением схожих социальных проблем. Возможно загрузить не более 5 файлов форматах pdf, doc, docx, ppt, pptx, xlsx, jpq, jpeq, размер каждого из которых не превышает 10 мегабат.

> Перенесите файл с устройства или нажмите на данное поле для добавления файла Размер файла: не больше 10 мегабайт -<br>Расширение файла: jpg, jpeg, pdf, doc, docx, ppt, pptx, xlsx

#### **9. Цель проекта**

Цель должна быть напрямую связана с целевой группой, направлена на решение или смягчение актуальной социальной проблемы этой группы и достижима к моменту завершения проекта.

Важно убедиться, что достижение цели можно будет измерить количественными и качественными показателями, указанными в соответствующих полях заявки (п.10 раздела «О проекте»).

Следует избегать общих фраз, формулировка должна быть максимально конкретной. Как правило, у проекта одна цель, которую возможно достичь, решив несколько задач. Если у проекта несколько целей, следует указать каждую из них в отдельном поле.

#### 9. Цель проекта $\overline{a}$

.<br>Цель должна быть напрямую связана с целевой группой, направлена на решение или смягчение актуальной социальной проблемы этой группы и достижима к моменту завершения проекта. Важно убедиться, что достижение цели можно будет измерить количественными и качественными показателями, указанными в соответствующих полях заявки (пп.13.14 раздела «О проекте»). Следует избегать общих фраз, формулировка должна быть максимально конкретной. Как правило, у проекта одна цель, которую возможно достичь, решив несколько задач. Если у проекта несколько целей, следует указать каждую из них в отдельном поле.

Добавить цель

## **10.Ожидаемые результаты проекта Поле «Количественные результаты»**

По каждой из целевых групп (п. 7 раздела «О проекте») следует указать количество людей, которые ощутят положительные изменения по итогам реализации проекта (из числа тех, кто примет участие в мероприятиях и (или) с которыми запланировано взаимодействие в рамках проекта).

Важно проследить, чтобы количество людей, указанных в данном разделе, совпало с общим количеством людей, указанных в графе «Ожидаемые результаты» раздела «Календарный план» (по всем мероприятиям).

Показатели должны соответствовать следующим требованиям:

− адекватность (показатель характеризует реальную ситуацию в результате достижения цели или решения задачи);

− достижимость (значения этого показателя реалистично получить за время реализации проекта);

− достоверность (способ сбора и обработки информации в дальнейшем нужно будет подтверждать документально);

– измеримость (у показателя должны быть числовые значения);

− объективность (не допускается использование показателей, которые могут улучшаться при ухудшении реального положения дел);

− однозначность (смысл показателя не должен вызывать разночтений, поэтому следует избегать сложных формулировок).

Далее в поле **«Значение»** нужно цифрами вписать значения количественных показателей – ожидаемые итоги, подтверждающие достижение цели проекта и решение его задач.

Каждую формулировку ожидаемого количественного результата необходимо указывать в отдельной строке. Чтобы добавить новый показатель, нажмите кнопку **«+Добавить количественный показатель**».

При указании количества благополучателей не нужно повторяться и указывать одни и те же группы людей в разных пунктах.

**Поле «Качественные результаты и способы их измерения»**

В этом поле следует, как можно более конкретно ответить на вопрос «Что и как изменится у представителей целевой группы после реализации мероприятий проекта?». Если проектом предусмотрено взаимодействие с несколькими целевыми группами, качественные результаты следует указать по каждой из них.

Важно продумать способы подтверждения достижения качественных результатов.

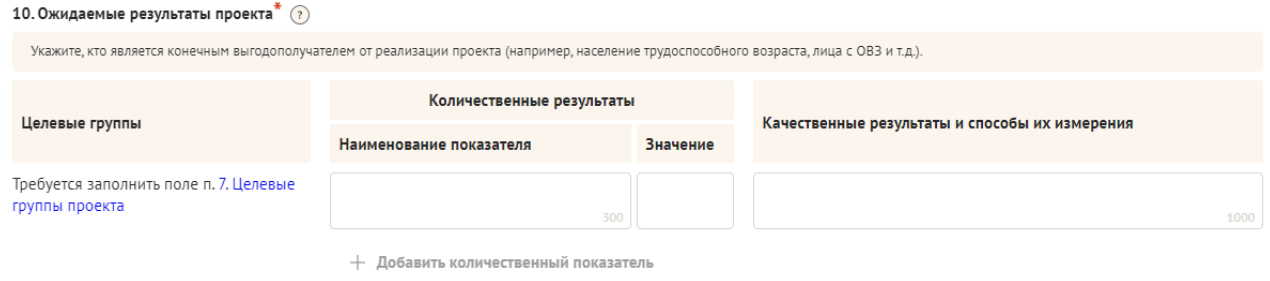

#### **11. Задачи проекта**

Задачи проекта составляют цель, которая решает конкретную проблему. Следует перечислить только те задачи, которые будут способствовать достижению цели проекта.

Важно обеспечить логическую связь между задачами и причинами проблем целевых групп (п. 7, 8 раздела «О проекте»). Как правило, задачами проекта являются шаги по устранению выявленных причин.

11. Задачи проекта $^*$  (?)

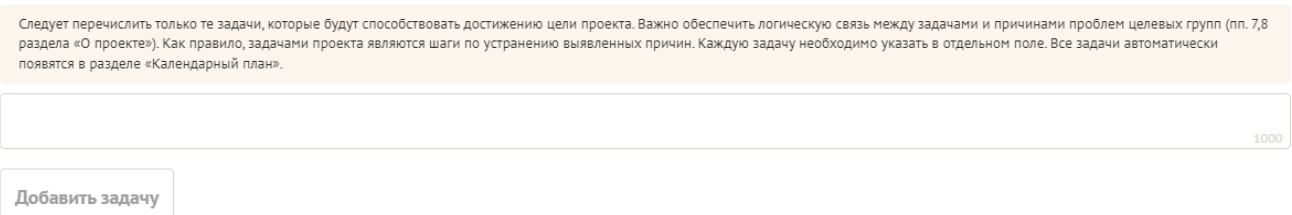

Каждую задачу необходимо указать в отдельном поле.

Все задачи автоматически появятся в разделе «Календарный план». Чтобы добавить новую задачу, нажмите кнопку «Добавить задачу».

## **12. Партнёры проекта**

В данном поле можно указать названия организаций, имена и должности лиц, готовых оказать поддержку в реализации заявленного проекта.

#### Виды поддержки:

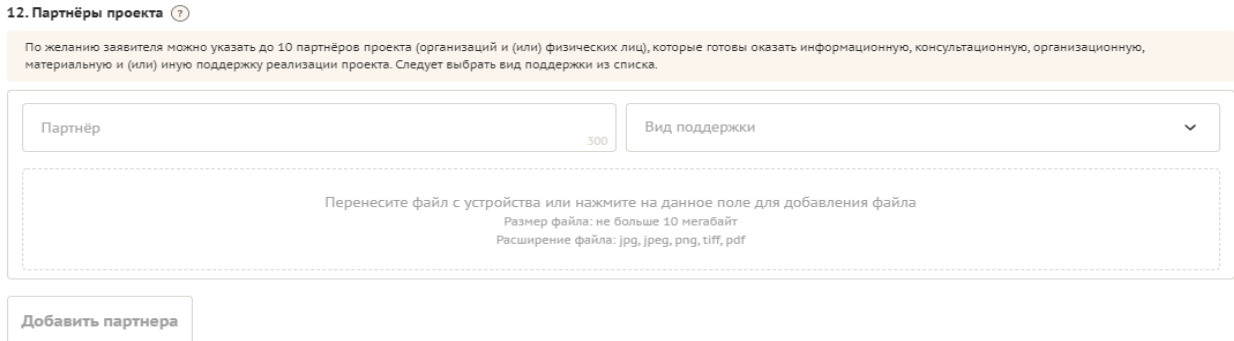

1. Информационная – обеспечение освещения деятельности в средствах массовой информации, сети «Интернет» и т.д. на всех этапах взаимодействия;

2. Материальная – предоставление в пользование материально и (или) материально-технических ресурсов в рамках реализации проекта;

3. Консультационная – предоставление экспертной помощи от специалистов различных сфер по всем вопросам, возникающим у команды проекта на всех этапах взаимодействия;

4. Организационная – содействие в организации любой деятельности по проекту (например: предоставление помещений);

5. Методическая – оказание помощи в обучении и развитии организации, в выявлении, обобщении и распространении наиболее ценного опыта;

6. Финансовая – выделение финансирования, в качестве спонсорской помощи, в рамках реализации проекта;

7. Иная поддержка (указать вид деятельности, который не относится к вышеперечисленным видам).

Поддержку проекта желательно подтвердить актуальными документами от указанных партнеров. Чтобы добавить каждого нового партнера, нажмите кнопку «Добавить партнёра».

## **12.1. Дополнительные письма поддержки, соглашения о сотрудничестве и иные аналогичные документы**

По желанию заявителя можно загрузить сканы документов (писем, соглашений и др.), содержащих информацию о роли и конкретных формах участия ключевых партнёров (из перечисленных выше) в реализации проекта.

Всего можно прикрепить не более 5 файлов. Размер файла не должен быть больше 10 мегабайт. Формат файла только pdf.

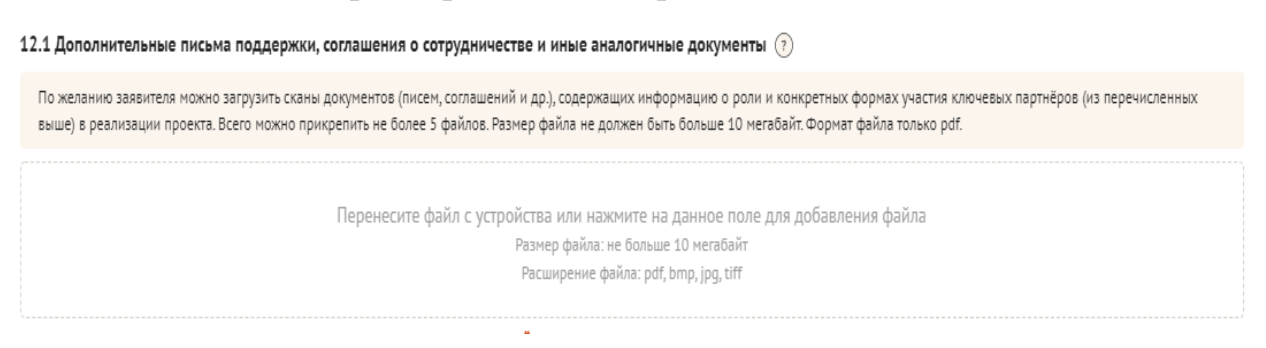

**13. Как будет организовано информационное сопровождение проекта** Следует указать, каким образом будет обеспечено освещение проекта в целом и его ключевых мероприятий в СМИ и в сети Интернет.

13. Как будет организовано информационное сопровождение проекта (?) Следует указать, каким образом будет обеспечено освещение проекта в целом и его ключевых мероприятий в СМИ и в сети Интернет

## **14. Дальнейшее развитие проекта**

В этом поле нужно указать, будет ли продолжена деятельность организации в том же направлении после завершения грантового финансирования. Есть ли для этого возможности и какие? Какой социальный эффект ожидается от продолжения выбранной деятельности?

Заполнение этого поля очень важно при запросе гранта на приобретение дорогостоящего оборудования, транспортных средств.

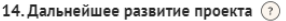

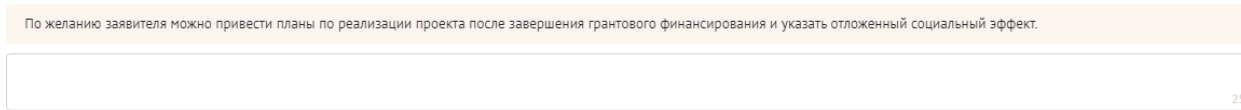

#### **15. Источники ресурсного обеспечения проекта в дальнейшем**

Здесь следует указать, за счет каких средств проект будет осуществляться после грантового финансирования, если работа по нему будет продолжена.

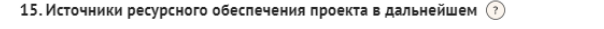

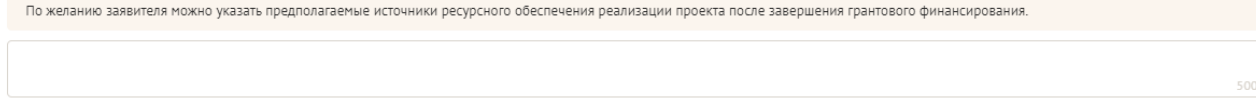

## **Раздел 2 «Руководитель проекта»**

В этом разделе нужно указать информацию, которая поможет экспертам конкурса убедиться в том, что руководитель проекта обладает достаточными знаниями, опытом и компетенциями для качественной реализации проекта. Ниже представлена информация для помощи заявителям при заполнении некоторых полей данного раздела

#### **1. Добавить фотографию**

Для прикрепления фотографии необходимо нажать на поле для загрузки изображения, выбрать необходимый файл на компьютере и нажать кнопку «Открыть»

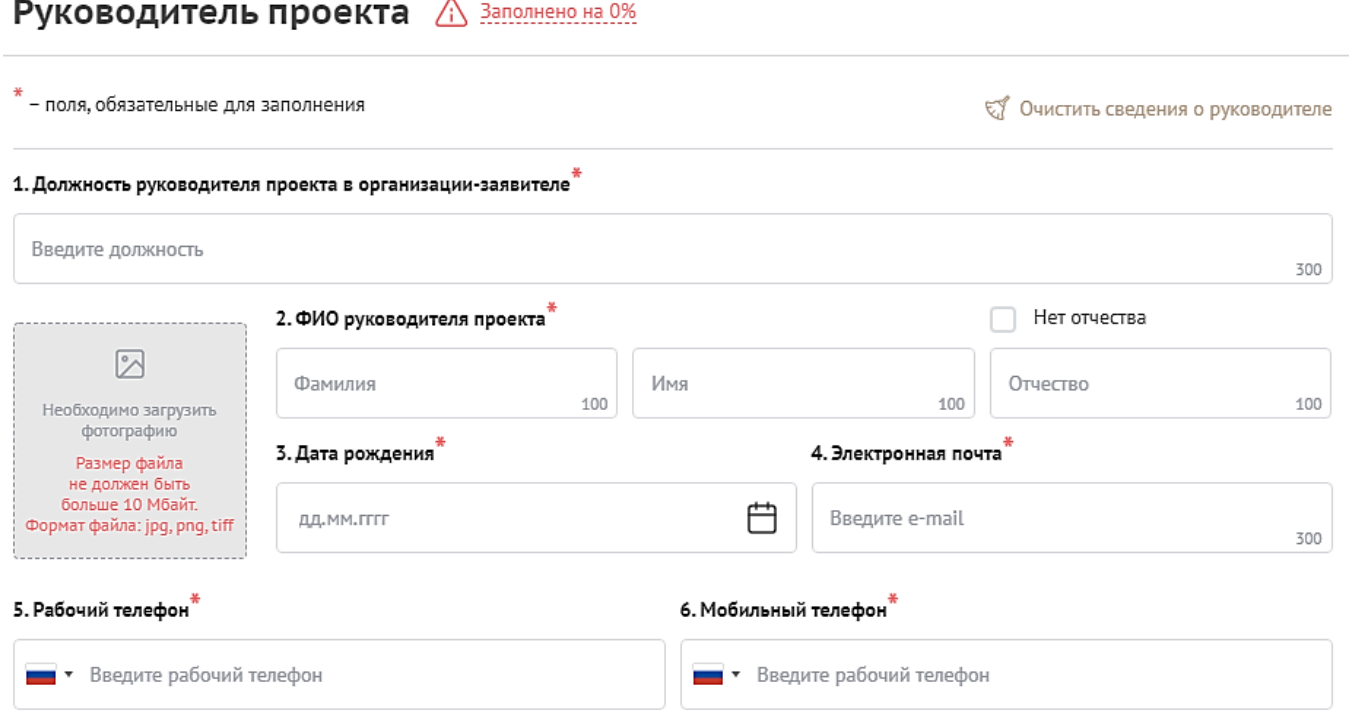

#### **1. Должность руководителя проекта в организации-заявителе**

В этом поле необходимо указать должность руководителя проекта на момент подачи заявки в организации-заявителе. Если руководитель проекта не является сотрудником организации, в этом поле необходимо указать другую

15

форму сотрудничества (сотрудничество по гражданско-правовому договору, волонтер и т. д.) или указать «не является сотрудником организации».

#### **2. Ф. И. О. руководителя проекта**

Следует указать фамилию, имя и отчество руководителя проекта.

#### **3. Дата рождения**

Следует указать дату рождения руководителя проекта

#### **4. Электронная почта; 5. Рабочий телефон; 6. Мобильный телефон**

Необходимо указать электронную почту, рабочий и мобильный телефон руководителя проекта

## **7. Образование**

По желанию заявителя в этом поле можно указать информацию об образовании (не более 5 образовательных организаций).

#### **8. Образовательные организации и специальности**

Следует перечислить не более 5 образовательных организаций, обучение в которых прошел руководитель проекта (за исключением общеобразовательных), с указанием наименования организации, полученной специальности, периода обучения. При необходимости внесения следующей образовательной организации нажмите кнопку «Добавить».

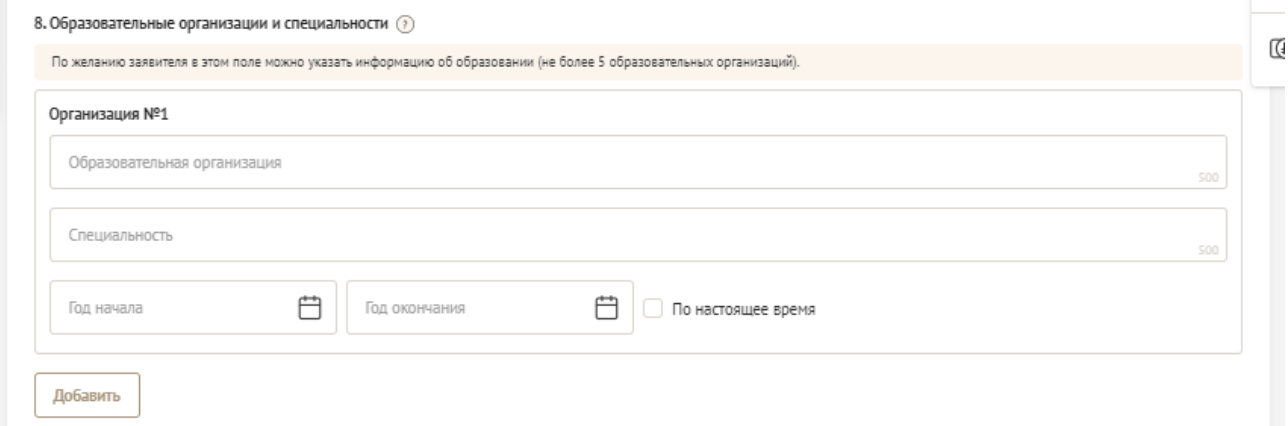

## **9. Опыт работы руководителя проекта**

Следует перечислить не более 5 мест работы руководителя с указанием наименования организации, должности и периода работы. Для того чтобы перейти к внесению следующего места работы, нажмите кнопку «Добавить».

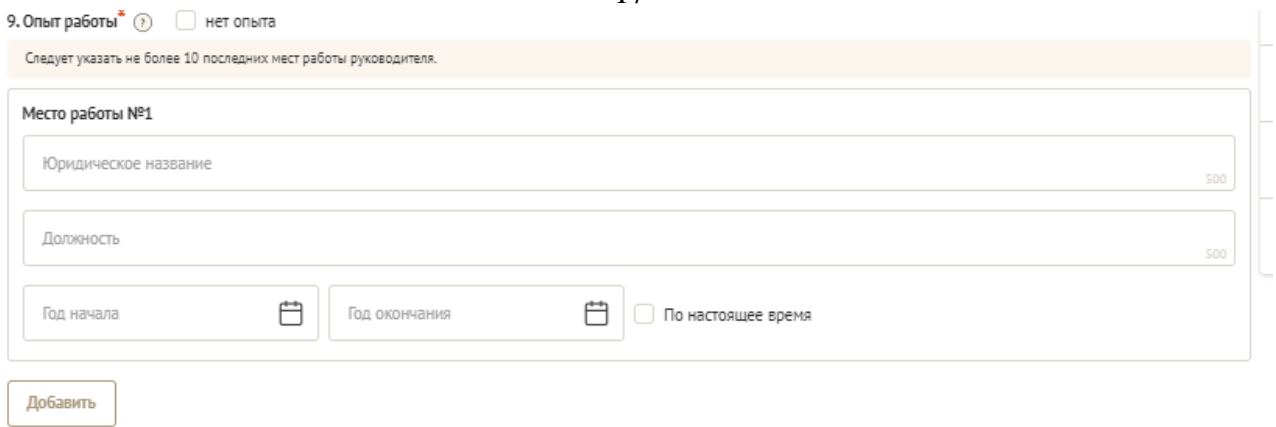

17

#### **10. Опыт реализации социально значимых проектов**

Следует перечислить не боле 5 проектов, реализуемых за последние 3 года с указанием названия и описания проекта, роли в проекте и периода реализации. Для того чтобы перейти к внесению следующего проекта, нажмите кнопку «Добавить».

В случае если опыт работы отсутствует, необходимо поставить отметку в поле «нет опыта».

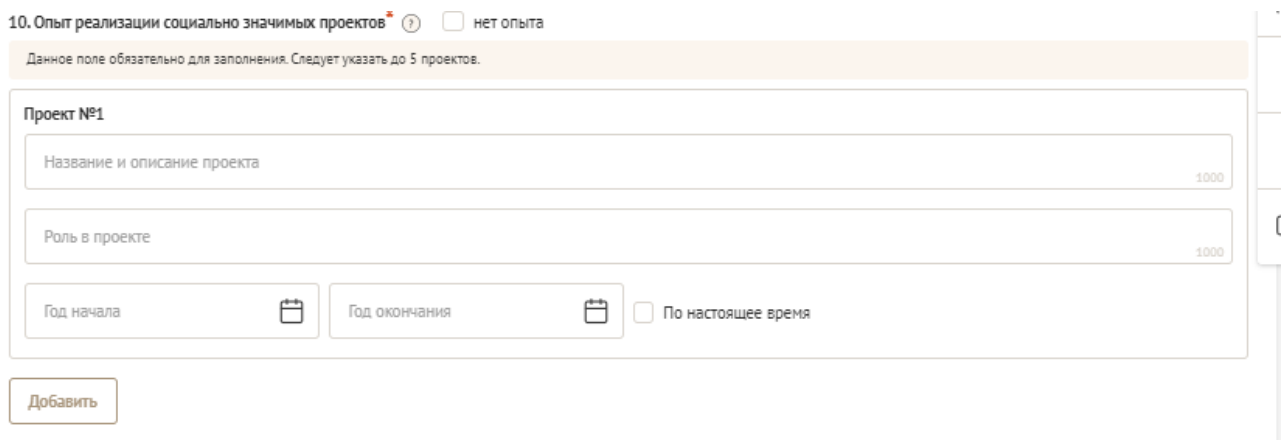

#### **11. Дополнительные сведения**

В этом поле можно указать дополнительную информацию о достижениях, добавить ссылки на публикации и другие материалы, а также указать любую информацию, которая поможет экспертам конкурса убедиться в наличии опыта, достаточного для того, чтобы успешно справиться с заявленной ролью в команде проекта.

#### **12. Рекомендательные письма, отзывы, характеристики**

Используя кнопку «Прикрепить файл», можно загрузить до 5 файлов, отражающих компетенции руководителя проекта по направлениям реализации проекта. Например, дипломы, грамоты, сертификаты, подтверждающие участие в мероприятиях, удостоверения подтверждающие звания, и т. д.

Все материалы должны загружаться в формате PDF, JPEG, PNG, TIFF.

#### **13. Ссылка на профиль в социальных сетях**

В это поле можно вставить до 5 ссылок на аккаунты руководителя в разных социальных сетях или личные сайты. Каждая новая ссылка указывается в отдельном поле, которое появляется после нажатия кнопки «Добавить».

Эта информация необязательная, но она будет полезной для экспертов

#### **Раздел 3 «Команда проекта»**

В данном разделе следует обосновать способность команды проекта справиться с решением задач, указанных в заявке. Наиболее важно объяснить: кто именно и какие задачи будет выполнять; какой у каждого члена команды имеется практический опыт.

Как правило, указывается 5-7 ключевых членов команды. Всего возможно добавить до 15 человек. Для каждого члена команды необходимо указать фамилию, имя, отчество, должность или роль в заявленном проекте, полученное образование с уточнением наименования образовательной организации и специальности, опыт работы. Ниже представлена информация для помощи заявителям при заполнении некоторых полей данного раздела.

#### **4. Образовательные организации и специальности**

Следует перечислить не более 5 образовательных организаций, обучение в которых прошел член команды проекта (за исключением общеобразовательных), с указанием наименования организации, полученной специальности, периода обучения. Для того чтобы перейти к внесению следующей образовательной организации, нажмите кнопку «Добавить».

#### **5. Опыт работы**

Следует перечислить не более 5 мест работы члена команды проекта с указанием наименования организации, должности и периода работы. Для того чтобы указать следующее место работы, нажмите кнопку «Добавить». В случае если опыт работы отсутствует, необходимо поставить отметку в поле «нет опыта».

#### **6. Опыт реализации социально значимых проектов**

Следует перечислить до 5 проектов, реализуемых за последние время с указанием названия и описания проекта, роли в проекте и периода реализации. Для того чтобы перейти к внесению следующего проекта, нажмите кнопку «Добавить».

#### **7. Дополнительные сведения**

В этом поле можно указать дополнительную информацию о достижениях, добавить ссылки на публикации и другие материалы, а также указать любую информацию, которая поможет экспертам конкурса убедиться в наличии опыта, достаточного для того, чтобы успешно справиться с заявленной ролью в команде проекта.

#### **9. Ссылка на профиль в социальных сетях**

В это поле можно вставить до 5 ссылок на аккаунты руководителя в разных социальных сетях или личные сайты. Каждая новая ссылка указывается в отдельном поле, которое появляется после нажатия кнопки «Добавить». Эта информация необязательная, но она будет полезной для экспертов конкурса.

#### **Раздел 4 «Организация-заявитель»**

## **1. ОГРН**

Введите ОГРН организации и внимательно проверьте указанный номер.

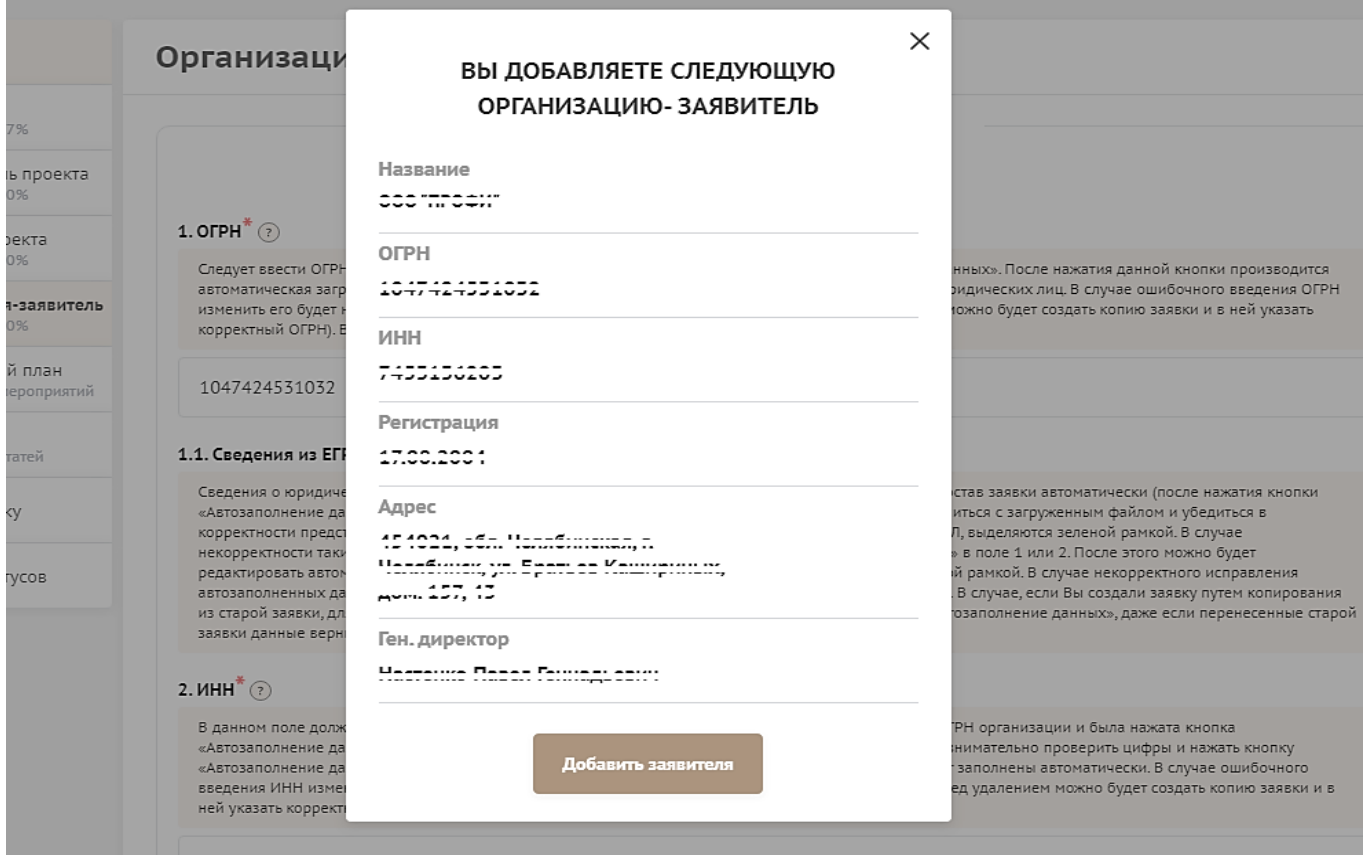

В случае ошибки в номере в систему будут автоматически загружены данные другой организации. Исправить это возможно нажав кнопку «Требуются исправления автозаполнениях данных»

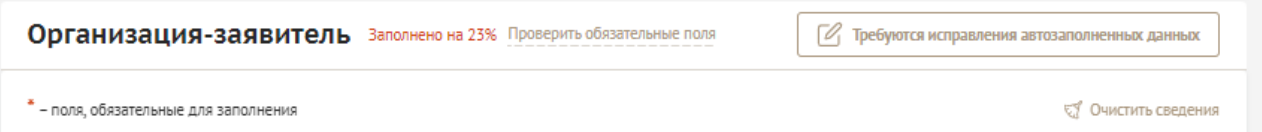

После введения ЕГРЮЛ автоматически подгружается информация: в виде выписки – в поле «**1.1** Сведения из ЕГРЮЛ», в виде отдельных данных в поля «**2.** ИНН», «**3.** КПП», «**4.** Дата регистрации организации», «**5.** Полное наименование организации», «**6.** Сокращенное наименование организации», «**7**. Адрес (местонахождение) организации», «**10.** Ф. И. О. руководителя организации».

## **9. Фактическое местонахождение организации** и **9. Адрес для направления организации юридически значимых сообщений**

В данном поле возможно поставить галочку в поле «Совпадает с юридическим адресом» и тогда поле заполнится автоматически и ввести данные собственноручно.

#### **10.1. Дата рождения руководителя**

Следует указать дату рождения руководителя организации.

## **10.2. Информация о наличии лиц, имеющих право подписи без доверенности**

Следует поставить отметку, если у организации-заявителя есть лица, имеющие право подписи без доверенности, кроме руководителя. При отсутствии таких лиц отметка не ставится. Максимальное количество 20 лиц.

#### **11. Добавить файл Устава**

**В систему должна быть загружена хорошо читаемая скан-копия действующей редакции Устава организации (со всеми внесенными изменениями):**

− необходимо отсканировать все страницы прошитого Устава организации, которые содержат текст (и иные символы, знаки, печати), включая оборот последней страницы с отметкой уполномоченного органа;

− создать из отсканированных файлов один файл формата PDF и убедиться, что его размер не превышает 10 Мб;

− нажмите на поле для загрузки файла, затем выберете в системном окне необходимый документ и нажать кнопку «Открыть».

```
11. Добавить файл устава^* (?)
```

```
Следует отсканировать и загрузить оригинал действующей редакции устава организации с цветной печатью регистрирующего органа (со всеми внесенными изменениями) в виде электронной
копии - одного многостраничного файла в формате рог объемом не более 10 мегабайт. (не допускается частичное сканирование устава) Пример правильного файла, содержащего устав
организации
                                           Перенесите файл с устройства или нажмите на данное поле для добавления файла
                                                                      Размер файла: не больше 10 мегабайт
```
Убедитесь, что файл загружен. Для этого необходимо перейти в режим просмотра заявки, нажав кнопку «Вернуться в просмотр», и, открыв раздел «Организация-заявитель», убедиться в том, что Устав прикреплен, свободно скачивается и в скачанном виде читается.

#### **12. Основные виды деятельности организации**

Следует выбрать не более 10 видов деятельности, осуществляемых организацией в соответствии с ее Уставом. Вы можете выбрать варианты из списка, нажав стрелку в конце строки.

#### **12.1. Дополнительные документы об организации**

Если у вас есть какие-то изменения в регистрационных данных, но они еще не отражены в ЕГРЮЛ, вам нужно прикрепить новые документы в это поле заявки.

#### **13. Целевые группы, опыт работы с которыми имеет организация**

В данном поле необходимо указать целевые группы путем выбора из списка и (или) ввода своего варианта. В случае выбора своего варианта необходимо нажать на клавиатуре кнопку «Enter» («Ввод»), чтобы сохранить введенную формулировку.

#### **14. География организации**

В данном поле следует указать территорию, на которой реально осуществлялась деятельность организации (вся страна, один или несколько федеральных округов, регионов или муниципалитетов).

## **14.1. Муниципальное образование, на территории которого зарегистрирована данная некоммерческая организация**

14.1 Муниципальное образование, на территории которого зарегистрирована данная некоммерческая организация<sup>3</sup>  $\checkmark$ 

Добавить

#### **15. Контактный телефон организации**

Информация, указанная в данных полях, раздела, размещается на информационных ресурсах Фонда и **может быть общедоступна**, в том числе для СМИ и общественности.

## **16. Адрес электронной почты для направления организации юридически значимых сообщений**

В данном поле раздела необходимо указать адрес электронной почты для взаимодействия организации-заявителя с Фондом по вопросам рассмотрения и реализации проекта.

#### **16.1. Адрес электронной почты для внешних коммуникаций**

Следует указать адрес электронной почты, по которому журналисты и другие заинтересованные лица могут связаться с организацией и который будет размещен в открытом доступе, в том числе в сети Интернет.

## **17. Организация в сети Интернет**

## **17.1. Веб-сайт**

Здесь необходимо указать официальный адрес сайта организации. Если у организации нет своего сайта, в данном поле необходимо написать «нет» или «отсутствует». Недопустимо указывать сайты других организаций, в том числе партнерских. Только сайт организации заявителя.

#### **17.2. Группы в социальных сетях**

Необходимо указать ссылки на аккаунты организации в социальных сетях. Пожалуйста, обязательно проверьте корректность введенных ссылок. Информация в группах (на страницах) в социальных сетях часто используется экспертами конкурса для ознакомления с деятельностью организации.

#### **18. Информация о наличии коллегиального органа управления**

Следует поставить отметку, если у организации-заявителя есть коллегиальный орган управления (совет, президиум, правление и т.п.). При отсутствии такого органа отметка не ставится. Общее собрание членов организации таким органом не является. Максимальное количество 20 лиц.

#### **19. Главный бухгалтер**

Следует выбрать из списка, кому передано ведение бухгалтерского учета организации. В случае если ведение бухгалтерского учета не осуществляется руководителем организации, необходимо указать ФИО. физического лица (индивидуального предпринимателя) или наименование организации, которая ведет бухгалтерский учет.

#### **20. Учредители организации-заявителя**

Соответствующую отметку нужно поставить в соответствующее поле, а затем ввести Ф.И.О. физического лица и полное наименование организации соответственно.

**20 Учрелители организации-заявителя** □ Среди учредителей есть юридические лица □ Среди учредителей есть органы власти □ Среди учредителей есть иностранные граждане

#### **21. Обособленные структурные подразделения организации-заявителя**

По желанию заявителя можно поставить отметку, чтобы сообщить о наличии в организации обособленных структурных подразделений и указать наименование и адрес подразделений. При необходимости заполнения информации о следующем структурном подразделении нажмите кнопку «Добавить».

#### **22. Участие (членство) в других некоммерческих организациях**

По желанию заявителя можно указать участие (членство) организациизаявителя в других некоммерческих организациях. Для этого необходимо поставить отметку в соответствующем поле и указать наименование и адрес организации. При необходимости заполнения информации о следующей организации нажмите кнопку «Добавить».

#### **23. Участие в коммерческих организациях**

По желанию заявителя можно поставить отметку об участии организациизаявителя в коммерческих организациях. При этом нужно будет указать их название и адрес. Для дополнения сведений используйте кнопку «Добавить».

## **24. Количество членов (участников) организации: физических лиц, юридических лиц.**

По желанию заявителя можно указать количество членов (участников) организации: физических лиц, юридических лиц на 31 декабря года, предшествовавшего году подачи заявки.

#### **25. Количество штатных работников**

Следует указать количество штатных работников организации на 31 декабря года, предшествовавшего году подачи заявки. Если организация ещё не была зарегистрирована в предыдущем календарном году, указать цифру 0 (ноль).

#### **26. Количество добровольцев**

По желанию заявителя можно указать количество добровольцев организации за календарный год, предшествующий году подачи заявки.

#### **27. Доходы организации (в рублях) за предыдущий год**

Следует указать все денежные, а также имущественные поступления (при наличии стоимостной оценки имущества), а также источники финансирования. Все поля данного пункта заполняются цифрами без запятых и иных знаков. Следует указать суммы соответствующих доходов организации за предыдущий год (в рублях, без копеек). Если по каким-либо из приведенных подразделов доходов не было, следует указать цифру ноль в соответствующей строке дохода.

#### **28. Общая сумма расходов организации за предыдущий год**

Следует указать общую сумму расходов организации за предыдущий год (в рублях, без копеек).

## **29. Количество благополучателей за предыдущий год (с января по декабрь): физические лица, юридические лица**

Следует указать, сколько физических и/или юридических лиц получили поддержку со стороны организации-заявителя, стали участниками проведенных мероприятий, получили материальную помощь и т. п. за предыдущий год. Данное поле заполняется цифрами без запятых и иных знаков.

#### **30. Основные реализованные проекты и программы за последние 5 лет**

Здесь необходимо перечислить не более 15 социально значимых проектов, которые ранее были реализованы организацией. Следует указать название проекта, даты начала и окончания его реализации, объем и источник финансирования, краткое описание, достигнутые результаты, привести ссылки на официальный сайт проекта или официальные страницы в соцсетях. В случае если организация не имеет опыта реализации социально значимых проектов, следует поставить отметку в графе «отсутствуют».

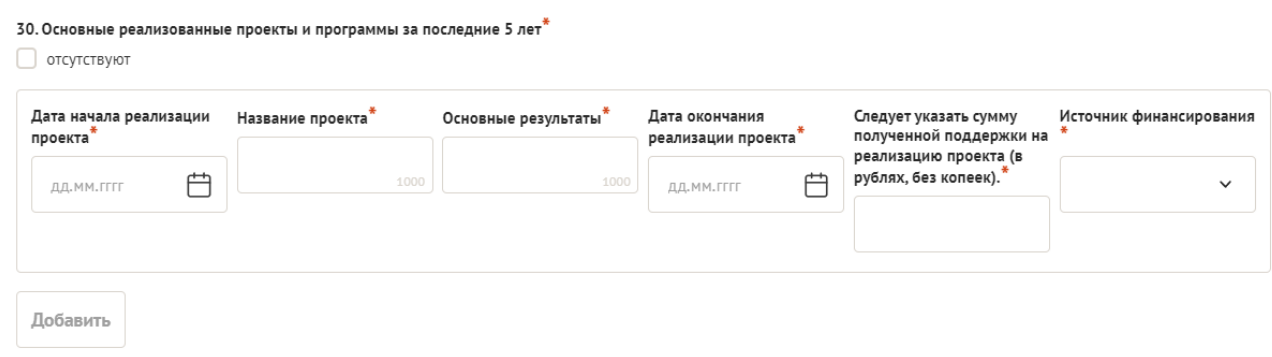

## **31. Имеющиеся в распоряжении организации материально технические ресурсы**

В данном поле можно указать имеющиеся в распоряжении заявителя помещения, транспортные средства, оборудование, интеллектуальные права, иные ресурсы.

#### **32. Публикации в СМИ**

В данном поле через запятую можно указать ссылки на электронные публикации о деятельности организации либо данные о публикациях в печатных СМИ.

#### **Раздел 5 «Календарный план»**

В этом разделе следует перечислить все мероприятия в рамках проекта, которые запланированы для выполнения каждой из поставленных задач и достижения цели проекта.

В каждом мероприятии должны быть:

1. Содержание и место проведения – подробная информация о том, что именно будет происходить, для какой целевой группы это предназначено, а также сведения о том, где конкретно будет проведено мероприятие. Если в проекте несколько целевых групп, то мероприятия должны быть предусмотрены для каждой из них.

2. Время проведения – в какой конкретно временной период будет проходить мероприятие. Не рекомендуется указывать в качестве времени проведения мероприятия «в течение всего проекта».

3. Ожидаемый результат – это ответы на вопросы «Что будет сделано? Сколько?», «Что изменится? Как?», «Запланировано ли участие представителей целевых групп и в каком количестве?».

*Например: «Проведено не менее трех семинаров для педагогов-психологов, в которых приняло участие не менее 50 человек. Участники повысили свои компетенции по работе с трудными подростками». Описываемые результаты должны соотноситься с пунктом 10 раздела «О проекте».*

Для начала заполнения календарного плана необходимо указать дату начала и окончания реализации проекта.

В части деятельности, на осуществление которой запрашивается грант, проект должен начинаться не ранее 01 февраля 2024 года и завершаться не позднее 31 мая 2025 года.

В случае долгосрочных проектов на конкурс могут быть представлены проекты со сроком реализации не менее 18 месяцев и не более 36 месяцев, которые начинаются не ранее 01 февраля 2024 года и завершаются не позднее 31 января 2027 года.

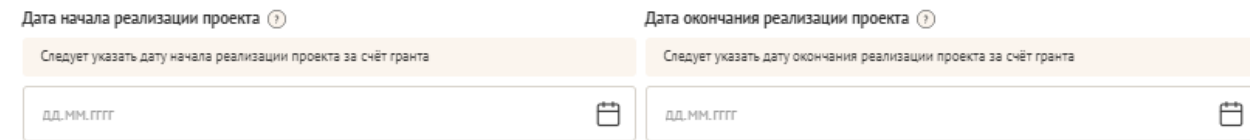

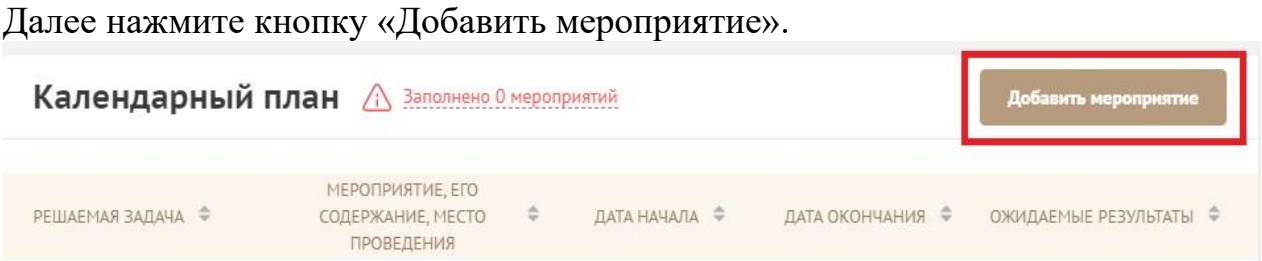

Далее из списка выберите одну из обозначенных вами задач, на решение

которой направлено проведение мероприятия.

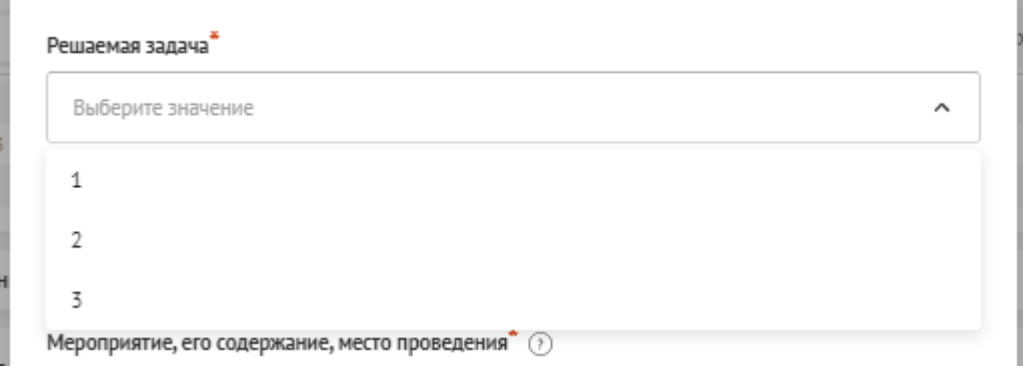

Укажите, целесообразно ли размещение сведений о мероприятии на информационных ресурсах Фонда. Выберите: «да» или «нет».

Целесообразно ли размещение сведений о мероприятии на наших информационных ресурсах?

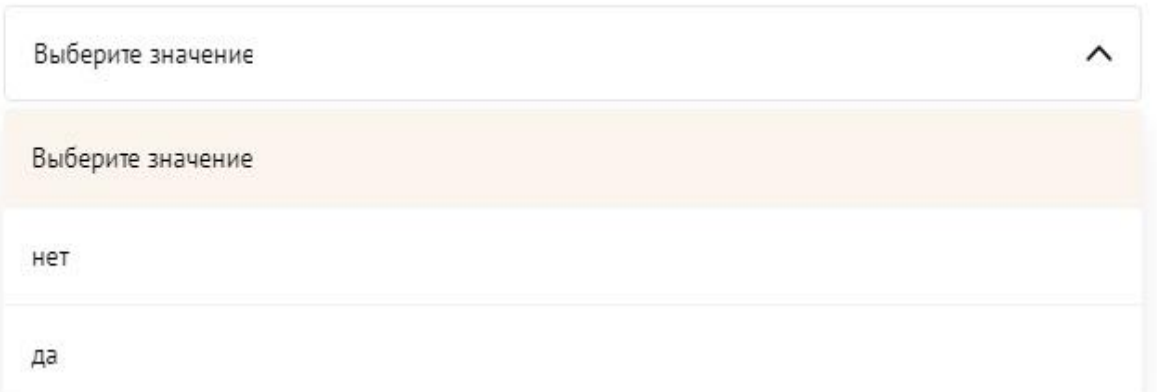

Обратите внимание, что необходимо указать даты всех заявленных вами мероприятий в календарном плане. В случае если дата начала мероприятия окончательно еще не определена, необходимо указать первое число месяца.

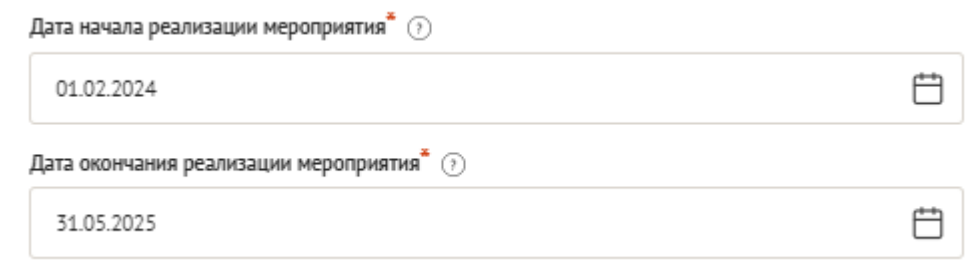

В строке «Ожидаемые результаты» укажите что станет количественным и качественным результатом данного мероприятия.

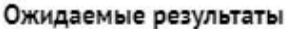

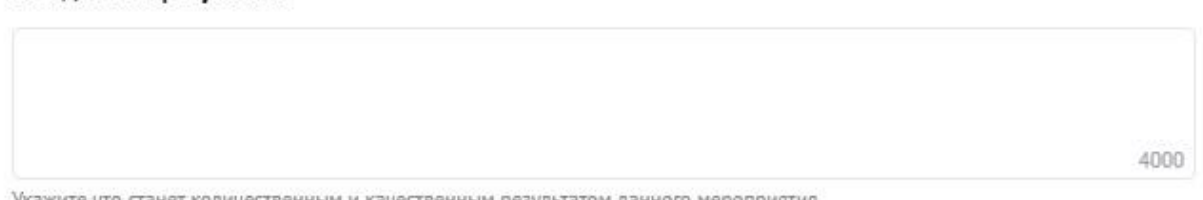

станет количественным и качественным результатом данного мероприят

После заполнения всех строк в окне «Добавить мероприятие» нажмите кнопку «Сохранить».

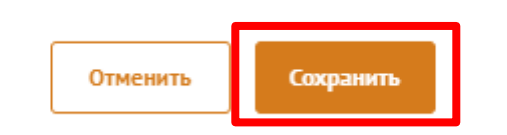

Для изменения или удаления мероприятий календарного плана воспользуйтесь кнопками «редактировать» и (или) «удалить», располагающимися в строке мероприятия, которую вы хотите изменить.

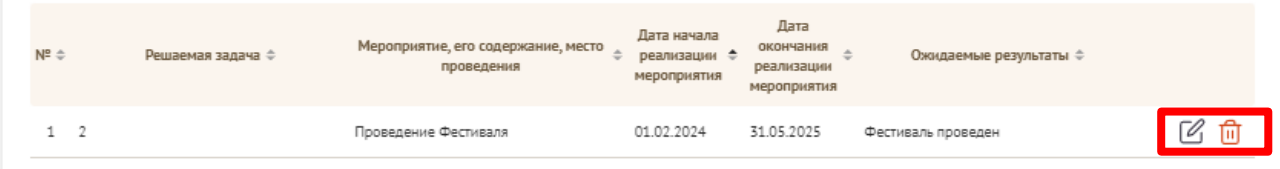

#### **Раздел 6 «Бюджет проекта»**

Данный раздел рекомендуется заполнять после внимательного изучения методических рекомендаций по подготовке бюджета проекта, размещенных на сайте грантыгубернатора74.рф, в разделе «Документы» следуя этим рекомендациям. Игнорирование указанных методических рекомендаций, может повлечь получение низкой оценки, поскольку с бюджетом проекта связано несколько значимых критериев оценки.

В этом разделе следует отразить все планируемые расходы, связанные с реализацией проекта.

Раздел «Бюджет» состоит из девяти статей расходов:

1. «Оплата труда»;

2. «Командировочные расходы»;

3. «Офисные расходы»;

4. «Приобретение, аренда специализированного оборудования, инвентаря и сопутствующие расходы»;

5. «Разработка и поддержка сайтов, информационных систем и иные аналогичные расходы»;

6. «Оплата юридических, информационных, консультационных услуг и иные аналогичные расходы»;

7. «Расходы на проведение мероприятий»;

8. «Издательские, полиграфические и сопутствующие расходы»;

9. «Прочие прямые расходы».

Для начала заполнения наименования расходов необходимо нажать на кнопку «Добавить строку» в правом верхнем углу раздела статьи бюджета.

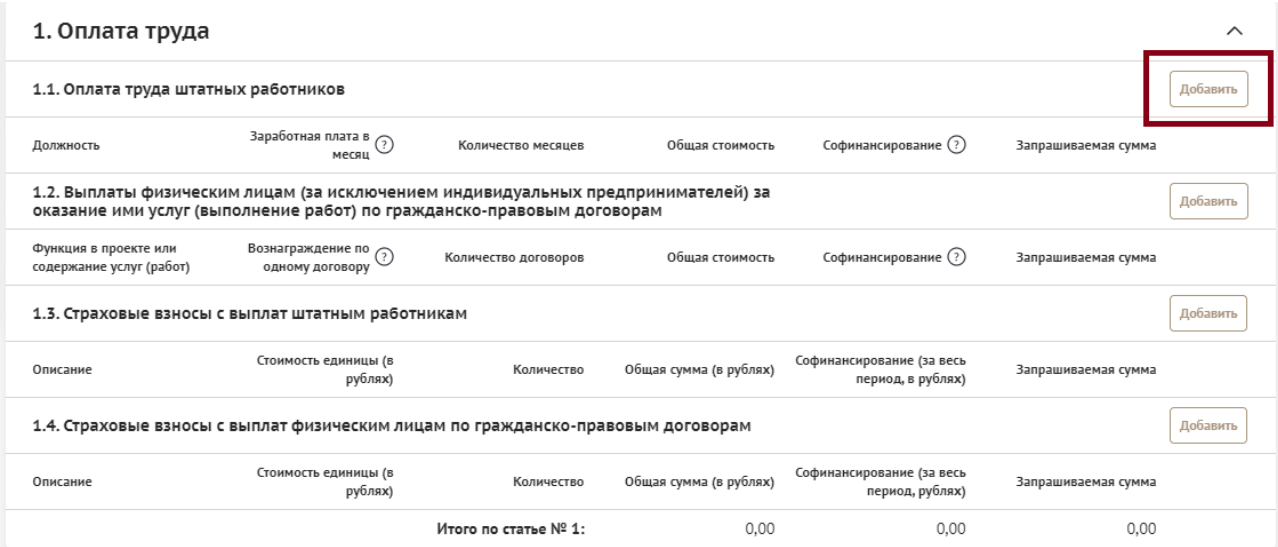

На экране появится окно «Добавление данных».

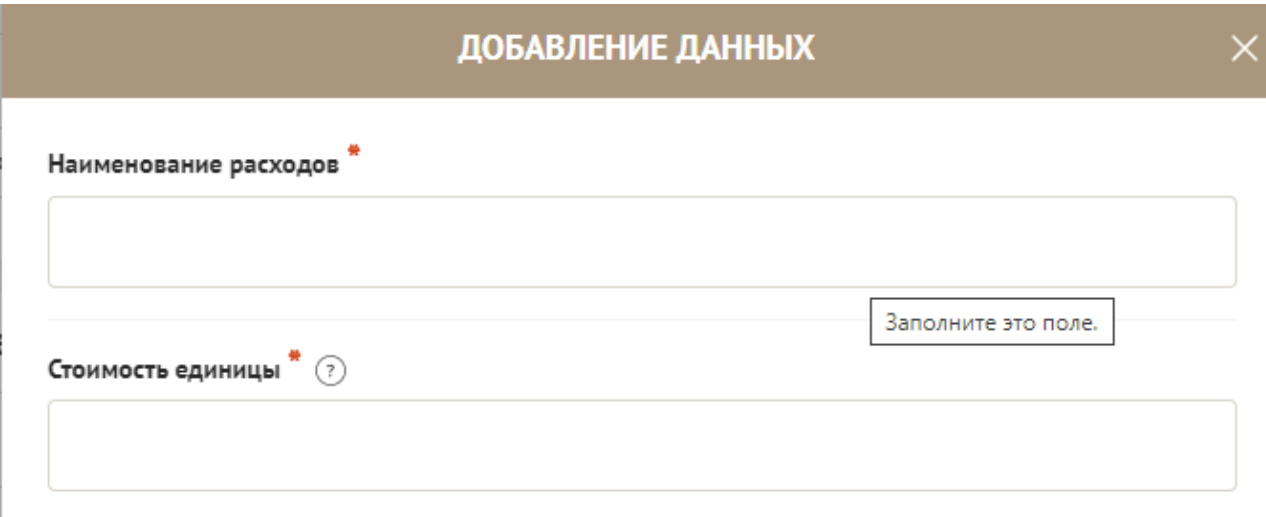

В первой строке необходимо заполнить наименование расходов в зависимости от статьи бюджета: «Должность», «Функция в проекте или содержание услуг (работ)», «Описание», «Цель поездки и место назначения», «Наименование расходов».

Например: в статье бюджета, связанной с оплатой труда штатных работников, необходимо ввести в поле «Должность» название должности работника.

Во второй строке необходимо указать сумму (в рублях).

Заполните строку «Софинансирование» (отдельно для каждой статьи бюджета). Если по статье отсутствует софинансирование, укажите «0». Общую стоимость и запрашиваемую сумму по каждой статье информационная система портала посчитает автоматически – в строке «Общая стоимость» и «Запрашиваемая сумма».

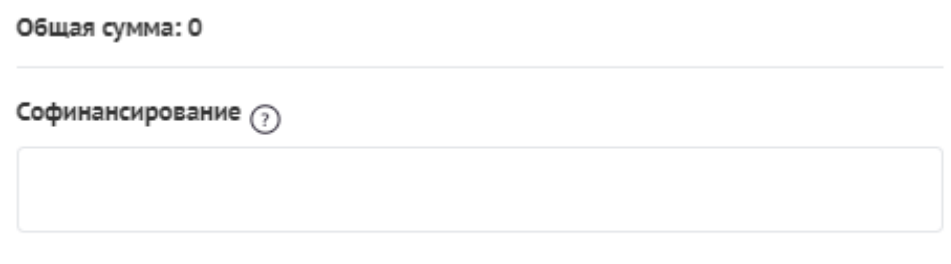

Запрашиваемая сумма: 0

В строке «Комментарий» укажите корректный комментарий к указанным расходам.

Комментарий

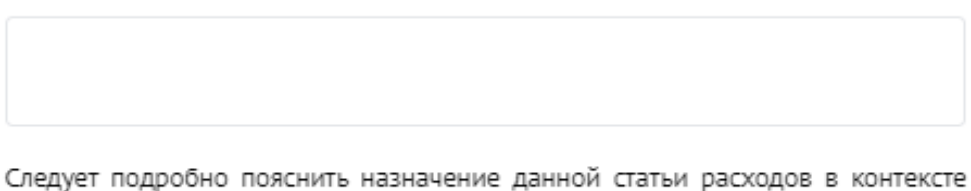

решения конкретных задач проекта и привести детальный расчет приведенной СУММЫ

После заполнения всех строк в окне «Добавление данных» нажмите кнопку «Сохранить».

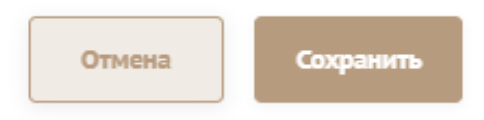

Для изменения или удаления расходов воспользуйтесь кнопками «Редактировать» и(или) «Удалить», располагающимися в строке, которую вы хотите изменить.

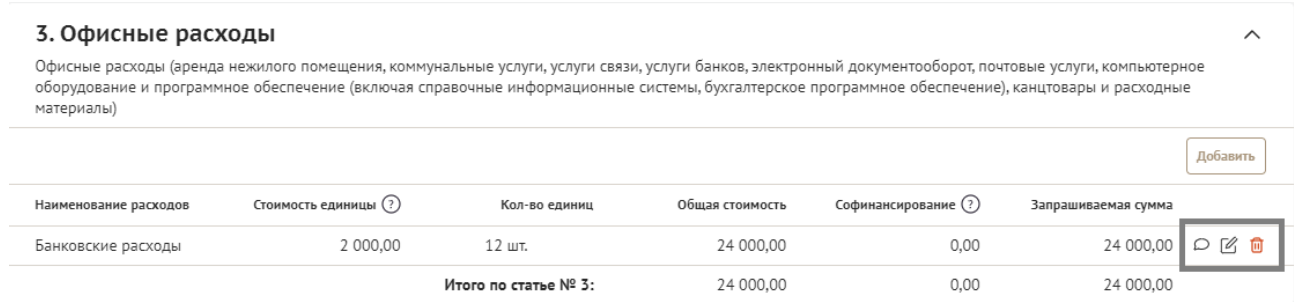

## **Раздел 7 «Подать заявку»**

Убедитесь, что содержание проекта соответствует выбранному грантовому направлению, все обязательные поля заполнены, документы загружены.

Для завершения подготовки заявки необходимо:

скачать форму подтверждения подачи заявки, нажав на ссылку;

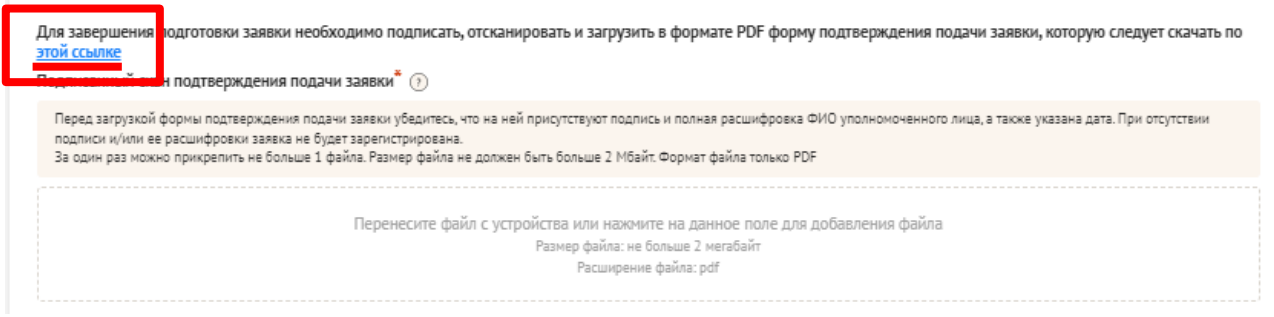

## − руководителю организации поставить !**личную подпись и собственноручно!** написать свои фамилию, имя, отчество, а также поставить печать организации;

платежам в бюджеты бюджетной системы Российской Федерации, срок исполнения по которым наступил, в размере, превышающем одну тысячу рублей; в реестре<br>дисквалифицированных лиц отсутствуют сведения о дисквалифицированных рук единоличного исполнительного органа, или главном бухгалтере организации, отсутствие дополнительных средств из областного бюджета Челябинской области на основании иных правовых актов на цели, установленные проектом. Некоммерческая неправительственная социально ориентированная организация не является иностранным юридическим лицом, а также российским юридическим лицом в установочном (складочном) капитале которого доля участия иностранных юридических лиц, местом<br>регистрации которых является государство или территория, включенная в нансовых операций (офшорные зоны), в совокупности превышает 50 процентов. Иванов Иван Подпись Иванович ЛИЧНАЯ ПОДПИСЬ ФАМИЛИЯ имя **OTHECTBO** руководителя организации (лица, имеющего право действовать от имени организации без доверенности или наделенного место для печати .<br>опномочиями на подачу заявки от имени организации на основании доверенности), указываются собственноручно Лата полписания заявки: Настоящая заявка подается посредством загрузки электронной (отсканированной) копии настоящего 2022  $\overline{\mathbf{5}}$ мая документа через сайт грантыгубернатора74.рф и последующего подтверждения подачи заявки на указанном сайте. день месяц год -<br>В соответствии с пунктом 4 статьи 3 Федерального закона от 12 января 1996 года № 7-ФЗ

отсканировать подписанный документ, сохранить скан-копию в формате PDF;

− убедиться, что размер файла не превышает установленного ограничения, нажать на поле для загрузки файла, выбрать необходимый документ и нажать кнопку «Открыть».

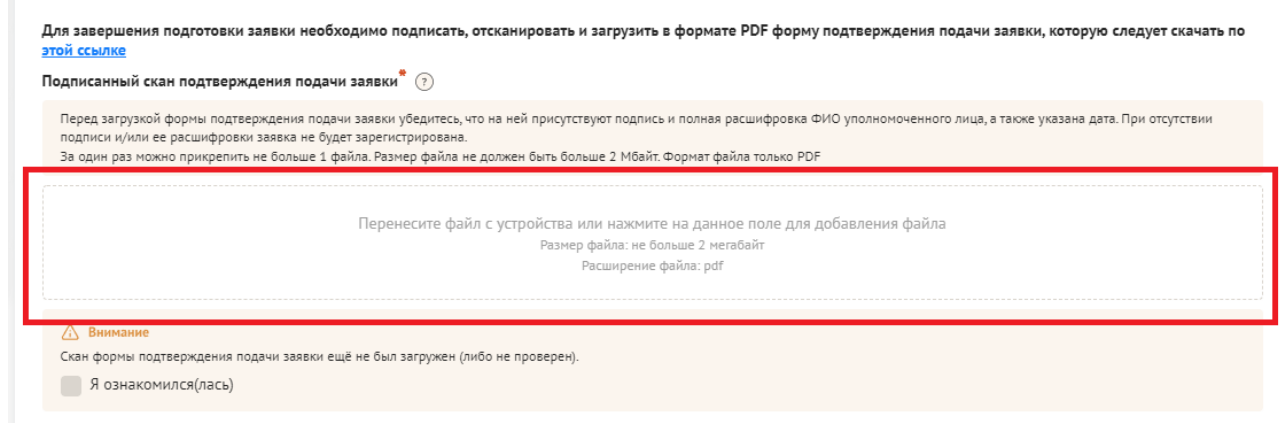

#### Необходимо указать кто подписывает заявку:

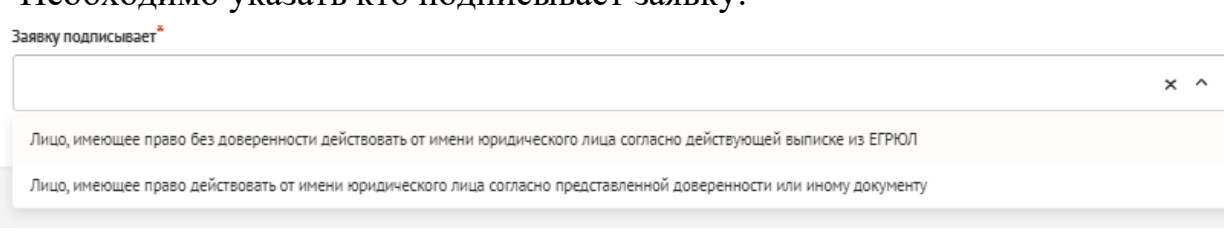

Если загружаемый документ будет подписываться не указанным в ЕГРЮЛ руководителем организации, а другим лицом, необходимо в обязательном порядке прикрепить в соответствующее поле скан-копию **доверенности**, заверенной руководителем организации.

**Доверенность** должна соответствовать требованиям статей 185-186 Гражданского кодекса Российской Федерации и содержать прямое указание на делегирование руководителем организации данному лицу полномочий по представлению в Фонд поддержки гражданских инициатив Южного Урала заявки на участие в конкурсе на предоставление грантов Губернатора Челябинской области на развитие гражданского общества, в том числе предоставлению юридически значимых заверений об обстоятельствах, изложенных в форме подтверждения подачи заявки (все указанные обстоятельства должны быть перечислены в доверенности).

Если доверенность не будет соответствовать указанным выше требованиям, заявка не будет зарегистрирована.

Фонд не рекомендует подписывать заявку лицу, не обладающему правом действовать от имени организации без доверенности (в связи со сложностями юридической квалификации заверений об обстоятельствах, изложенных в форме подтверждения подачи заявок, и последствий предоставления от имени организации недостоверных сведений).

Обращаем ваше внимание, что подача заявки по доверенности допустима в исключительных случаях (например, в случае тяжелой болезни руководителя организации или наличия у него инвалидности, исключающей возможность подписания заявки, в том числе полной или частичной потери зрения).

Заявка, подписанная не уполномоченным на совершение соответствующих действий от имени организации лицом, не признается заявкой на участие в конкурсе, не учитывается и с момента выявления факта представления неуполномоченным лицом дальше **не рассматривается.**

После загрузки скан-копии заявки станет активной кнопка «Подать заявку». Ее нажатие отправляет заявку на рассмотрение в Фонд. После этого внесение изменений в заявку становится невозможным!

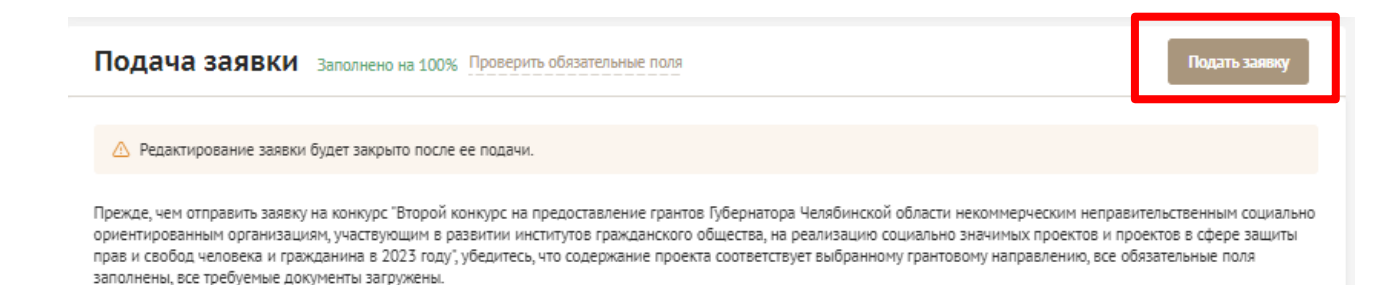

Статус формируемых и поданных заявок можно отслеживать в личном кабинете сайта, выбрав соответствующую заявку в разделе «Мои проекты».

30

#### **III. Снятие заявки с участия в конкурсе**

В соответствии с Положением о конкурсе рассмотрение заявки на участие в конкурсе может быть прекращено Фондом по заявлению, подписанному лицом, имеющим право действовать от имени некоммерческой неправительственной социально ориентированной организации, представившей данную заявку.

Для снятия данной заявки с рассмотрения необходимо подписать, отсканировать и загрузить в формате PDF заявление (официальное письмо), собственноручно подписанное уполномоченным на то лицом, с обязательным указанием даты подписания заявления, полного наименования организации и номера заявки. Ориентировочный шаблон такого заявления Вы можете скачать по ссылке в разделе «Снятие заявки».

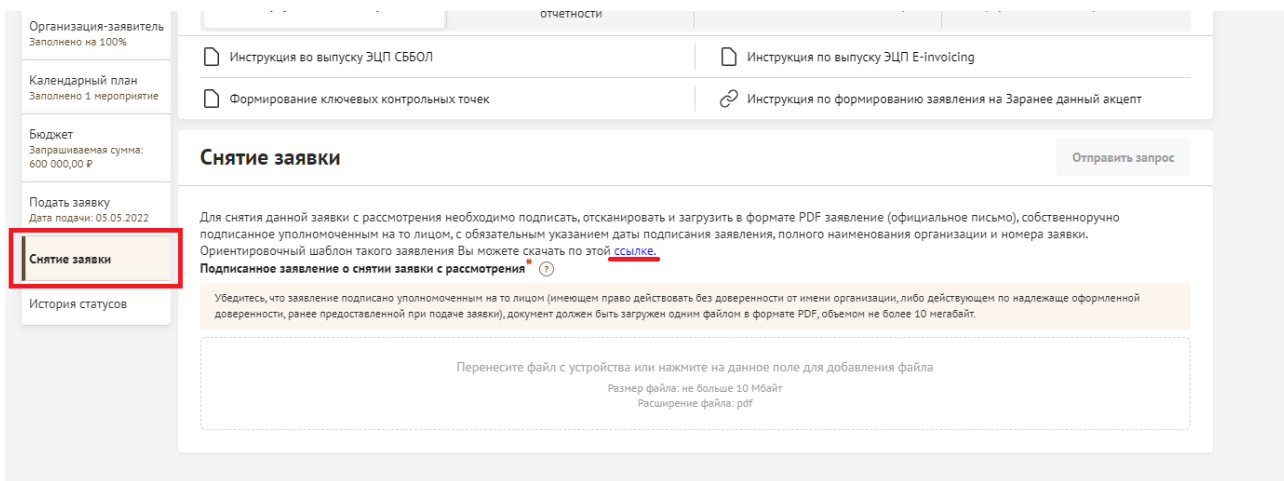

## **IV. Статусы заявки в процессе участия в конкурсе**

В разделе «Краткая информация» личного кабинета заявка имеет несколько статусов.

1) *«Подготовка»* – данный статус отображается в процессе формирования заявки на сайте.

2) *«Подана»* – данный статус присваивается заявке после нажатия кнопки «Подать заявку» и до ее регистрации (проверки) сотрудниками Фонда.

3) *«Требуется устранение недостатков»* – данный статус присваивается поданной заявке, в которой необходимо устранить несоответствия требованиям Положения о конкурсе, включая недостатки технического характера и комплектности заявки, выявленные работниками Фонда.

После даты завершения приема заявок на конкурс статус таких заявок меняется на «Зарегистрировано с замечаниями» в связи с тем, что внесение изменений в заявку становится невозможным.

4) *«Ненадлежащий заявитель»* – данный статус присваивается поданной заявке в случае, если организация-заявитель не отвечает требованиям Положения о конкурсе.

5) *«Не подлежит рассмотрению»* – данный статус присваивается направленным в Фонд материалам и информации, не подлежащим регистрации Фондом в качестве заявки на участие в конкурсе.

6) *«Зарегистрирована»* – данный статус присваивается поданной заявке в случае, если она получена Фондом и при регистрации в ней не выявлены нарушения Положения о конкурсе.

# **V. Внесение исправлений в заявку**

**Заявка после отправки на рассмотрение не подлежит корректировке по инициативе заявителя.** Правки можно вносить только в формируемую заявку до момента нажатия кнопки «Подать заявку».

В течение 5 рабочих дней после отправки заявки в Фонд работниками Фонда могут быть обнаружены и указаны несоответствия требованиям Положения о конкурсе, включая недостатки технического характера, которые будут отражены в личном кабинете и могут быть устранены не позднее срока окончания приема заявок на конкурс, то есть в последний день приема заявок **до 23:30 по местному времени.**

Заявки, поступившие в Фонд, проверяются и регистрируются в течение 3-5 рабочих дней, поэтому рекомендуется направлять заявки **не позднее, чем за две недели до окончания приема заявок** (чтобы иметь возможность исправить недочеты в случае их выявления).

#### **Важно!**

**Если вы вносите изменения в заявку после проверки Фондом и отправки ее вам на доработку, вам необходимо заново распечатать, подписать и загрузить форму подтверждения подачи заявки.**

## **VI. Обращения в службу технической поддержки**

Если у вас возникла техническая проблема с заполнением заявки, воспользуйтесь формой обратной связи, расположенной в разделе «Грантооператор» во вкладке «Обратная связь» на сайте грантыгубернатора74.рф.

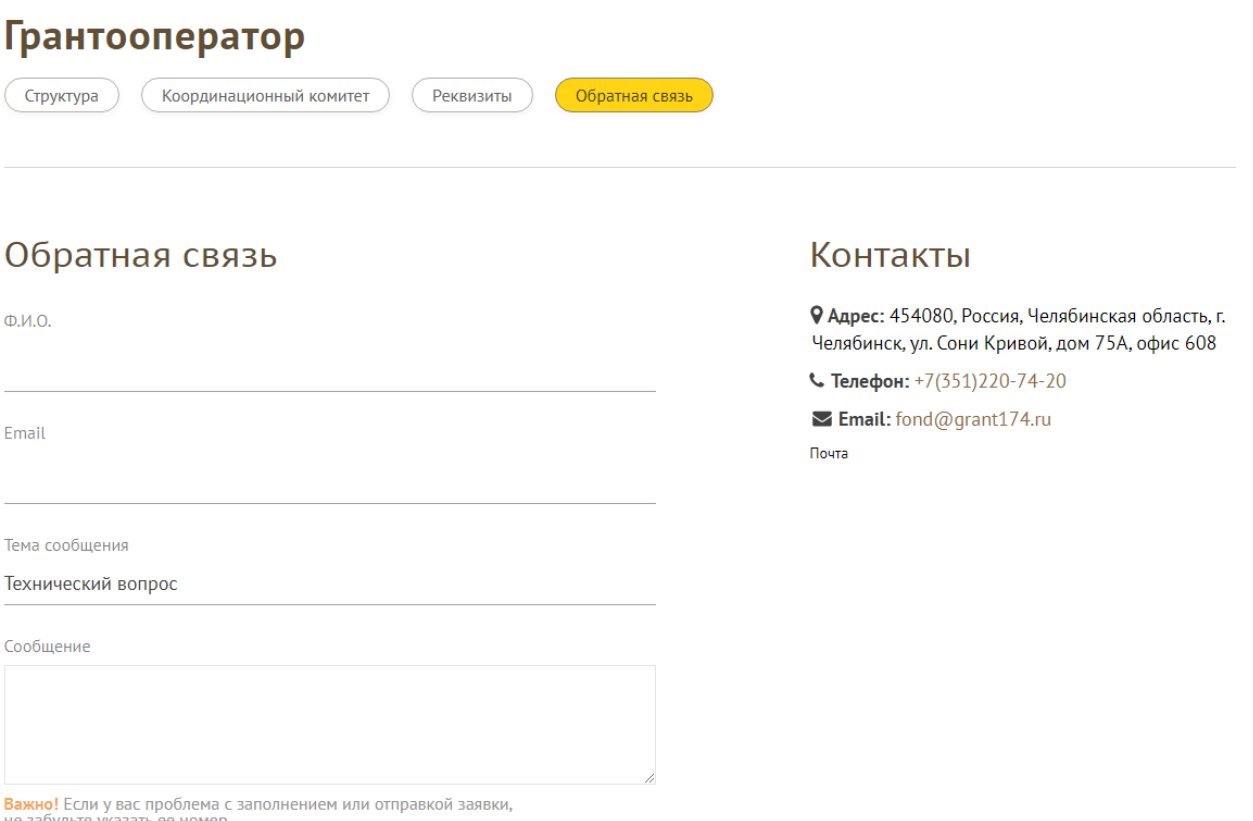

Каждое, в том числе повторное, письмо в техническую поддержку имеет следующую структуру:

- − фамилия, имя, отчество;
- − адрес электронной почты, на который необходимо отправить ответ;
- − тема обращения;
- − максимально подробное описание проблемы.

По вопросам подготовки заявок можно обращаться в Образовательный отдел Фонда по номеру телефона +7 (351) 220-74-20 доб. 2 и адресу электронной почты [study@grant174.ru.](mailto:study@grant174.ru)

**При этом до обращения предлагается предварительно еще раз ознакомиться с Положением о конкурсе, настоящей инструкцией и методическими рекомендациями по подготовке бюджета проекта!**